### **Επιμόρφωση Β1 επιπέδου ΤΠΕ - Συστάδα: Β1.4 Πληροφορικής Πακέτο 7 – Δραστηριότητα μεσοδιαστήματος**

### **Ατομική Εργασία:** Θεόδωρος Πάνος

#### **Εκφώνηση Δραστηριότητας:**

Διερευνήστε τις δυνατότητες των συνεργατικών web 2.0 εργαλείων δημιουργίας εννοιολογικών χαρτών (ενδεικτικά προτείνονται τα mindomo και sketchboard ) επιλέξτε ένα από αυτά και στη συνέχεια, προτείνετε τρόπο αξιοποίησής του στο γνωστικό σας αντικείμενο και σε συγκεκριμένη τάξη/ενότητα με συνοπτικό τρόπο. Θα πρέπει να δώσετε έμφαση στην προώθηση της συνεργασίας των μαθητών και της συνεργατικής δημιουργίας περιεχομένου μέσα από το εργαλείο (π.χ. υποστήριξη chat).

Αναρτήστε τον στο χώρο Ανάθεσης Εργασιών Π7.1

## **1. Τίτλος**

Κακόβουλο Λογισμικό

# **2. Εμπλεκόμενες Γνωστικές Περιοχές**

Τάξη: Α΄ ΓΕΛ Μάθημα: Εφαρμογές Πληροφορικής Κεφάλαιο: 16.1 – Ασφάλεια υπολογιστικού συστήματος

## **3. Γνώσεις και αντιλήψεις μαθητών**

Οι μαθητές/μαθήτριες θα πρέπει να είναι εξοικειωμένοι με βασικές έννοιες όπως π.χ. ιός υπολογιστή, antivirus κλπ. καθώς και τι μπορεί να προκαλέσει το κακόβουλο λογισμικό στην συσκευή τους (υπολογιστής, κινητό τηλέφωνο ή tablet). Οι σχετικές έννοιες έχουν διδαχθεί στο Γυμνάσιο και σε γενικές γραμμές είναι γνωστές στην πλειοψηφία των μαθητών/μαθητριών.

## **4. Στόχοι**

- να περιγράφουν τα προβλήματα που μπορεί να προκαλέσει το κακόβουλο λογισμικό
- να αναγνωρίζουν τα είδη του κακόβουλου λογισμικού
- να γνωρίζουν τους τρόπους προστασίας από το κακόβουλο λογισμικό

# **5. Λογισμικά – Ψηφιακά περιβάλλοντα**

Θα χρησιμοποιηθεί το Coggle (https://coggle.it/) το οποίο είναι ένα συνεργατικό online λογισμικό εννοιολογικής χαρτογράφησης. Ο χρήστης έχει τη δυνατότητα να δημιουργήσει και να διαμοιράσει εννοιολογικούς χάρτες και διαγράμματα με δεντρική μορφή. Εύκολο στη χρήση, φιλικό προς τους μαθητές για οργάνωση και παρουσίαση πληροφοριών διατίθεται δωρεάν με αρκετές βασικές λειτουργίες.

## **6. Διάρκεια**

Η δραστηριότητα προτείνεται να διαρκέσει 1 διδακτική ώρα.

# **7. Οργάνωση τάξης – Απαιτούμενη υλικοτεχνική υποδομή**

Η δραστηριότητα θα πραγματοποιηθεί στο Εργαστήριο Πληροφορικής. Για την υλοποίηση του Φύλλου Εργασίας οι μαθητές/μαθήτριες θα χωριστούν σε ομάδες 2 ατόμων.

### **8. Περιγραφή Δραστηριότητας**

Οι μαθητές/μαθήτριες χωρίζονται σε ομάδες 2 ατόμων. Κάθε ομάδα παίρνει το Φύλλο Εργασίας που αποτελείται από 2 μέρη. Στο Φύλλο εργασίας θα υπάρχει σχετικός σύνδεσμος που θα δίνει πρόσβαση σε ημιδομημένο εννοιολογικό χάρτη.

Στο 1ο μέρος η κάθε ομάδα καλείται να επισκεφθεί από τον υπολογιστή της το συνεργατικό online λογισμικό εννοιολογικής χαρτογράφησης Coggle [\(https://coggle.it/\)](https://coggle.it/) και με τη βοήθεια του εννοιολογικού χάρτη να απαντήσει στις ερωτήσεις (συμπλήρωση κενών).

Στο 2ο μέρος οι ομάδες χρησιμοποιώντας το εργαλείο chat του λογισμικού καθώς και την δυνατότητα να συμπληρώνουν/διορθώνουν τον εννοιολογικό χάρτη σε πραγματικό χρόνο, καλούνται να συνεργαστούν προκειμένου να συμπληρώσουν τα κενά στον εννοιολογικό χάρτη. Απαραίτητη προϋπόθεση ο εκπαιδευτικός να έχει κάνει "invite" τους μαθητές/μαθήτριες προκειμένου να μπορέσουν να επεξεργαστούν τον εννοιολογικό χάρτη.

## **9. Φύλλο Εργασίας**

#### **1ο Μέρος:**

Ανοίξτε τον περιηγητή ιστού της προτίμησης σας (Firefox ή Chrome) και μεταβείτε στη διεύθυνση: <https://tinyurl.com/bdhduszv>

Μελετήστε τον εννοιολογικό χάρτη που θα ανοίξει με θέμα το Κακόβουλο Λογισμικό και απαντήστε στις παρακάτω ερωτήσεις:

1) Το Κακόβουλο Λογισμικό μπορεί να προκαλέσει \_\_\_\_\_\_\_\_\_\_\_\_\_ της ταχύτητας του υπολογιστή.

2) Ο \_\_\_\_\_\_\_\_\_\_ \_\_\_\_\_\_\_\_ (trojan horse) αποτελεί ένα είδος κακόβουλου λογισμικού.

3) Υπάρχει κακόβουλο λογισμικό που μπορεί να \_\_\_\_\_\_\_\_\_\_\_\_ κωδικούς και ονομάζεται

4) Ο υπολογιστής μου μπορεί να "μολυνθεί" από επισυναπτόμενο αρχείο ηλεκτρονικής

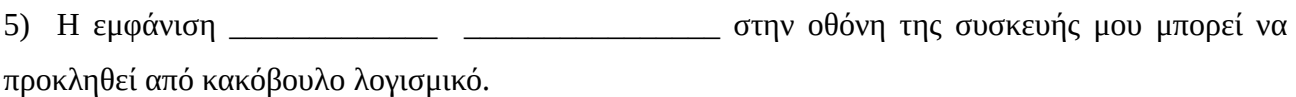

#### **2ο Μέρος:**

\_\_\_\_\_\_\_\_\_\_\_\_\_\_.

\_\_\_\_\_\_\_\_\_\_\_\_\_\_\_\_.

Στο περιβάλλον Coggle χρησιμοποιήστε το chat προκειμένου να συνεργαστείτε με τις υπόλοιπες ομάδες έτσι ώστε να συνεργαστείτε για να συμπληρώσετε τα κενά που υπάρχουν στον εννοιολογικό χάρτη.

#### **Εικόνα 1:** Ημιδομημένος εννοιολογικός χάρτης

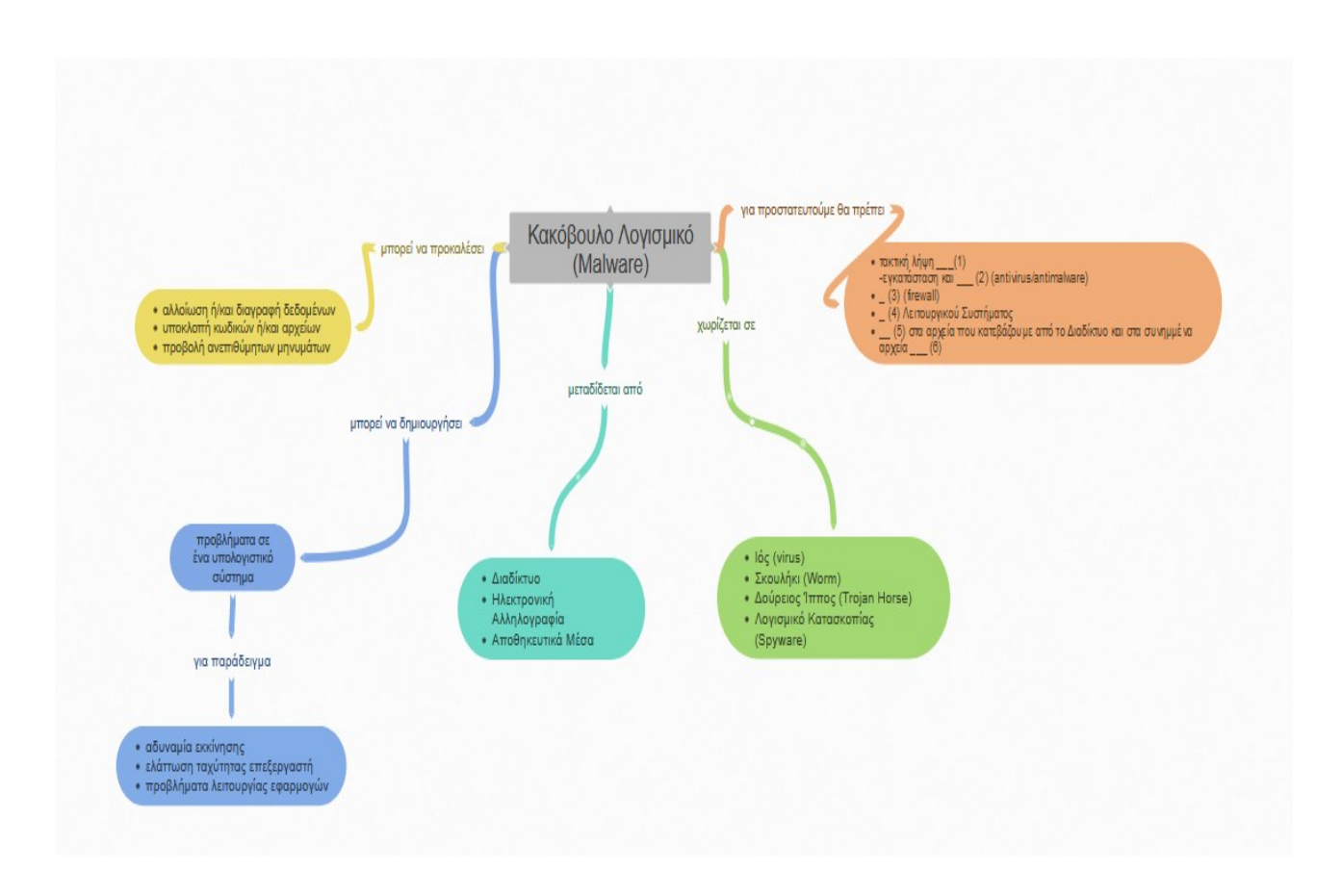

**Εικόνα 2:** Ολοκληρωμένος εννοιολογικός χάρτης

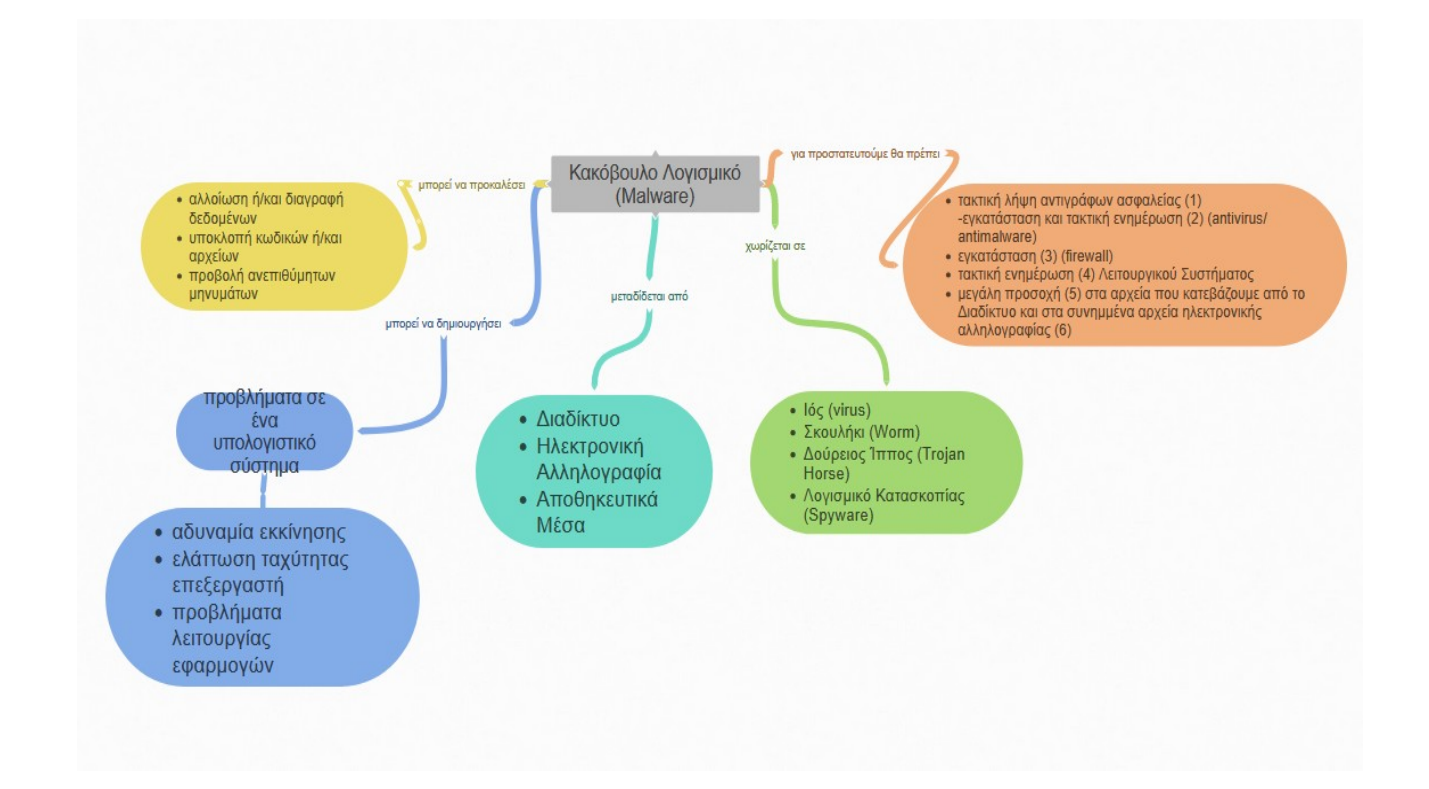